## **Diminuer la taille d'une image**

Les appareils photos et téléphones actuels prennent des photos avec une très grande résolution, ce qui a comme inconvénient de générer des images trop grandes. Il est donc parfois difficile de les envoyer par mail ou de les intégrer dans un document numérique à cause de leur taille.

Il est possible de diminuer la taille d'une image.

## **I – Méthode 1 : avec le logiciel photofiltre (gratuit)**

[Lien pour télécharger photofiltre](http://www.photofiltre-studio.com/pf7.htm)

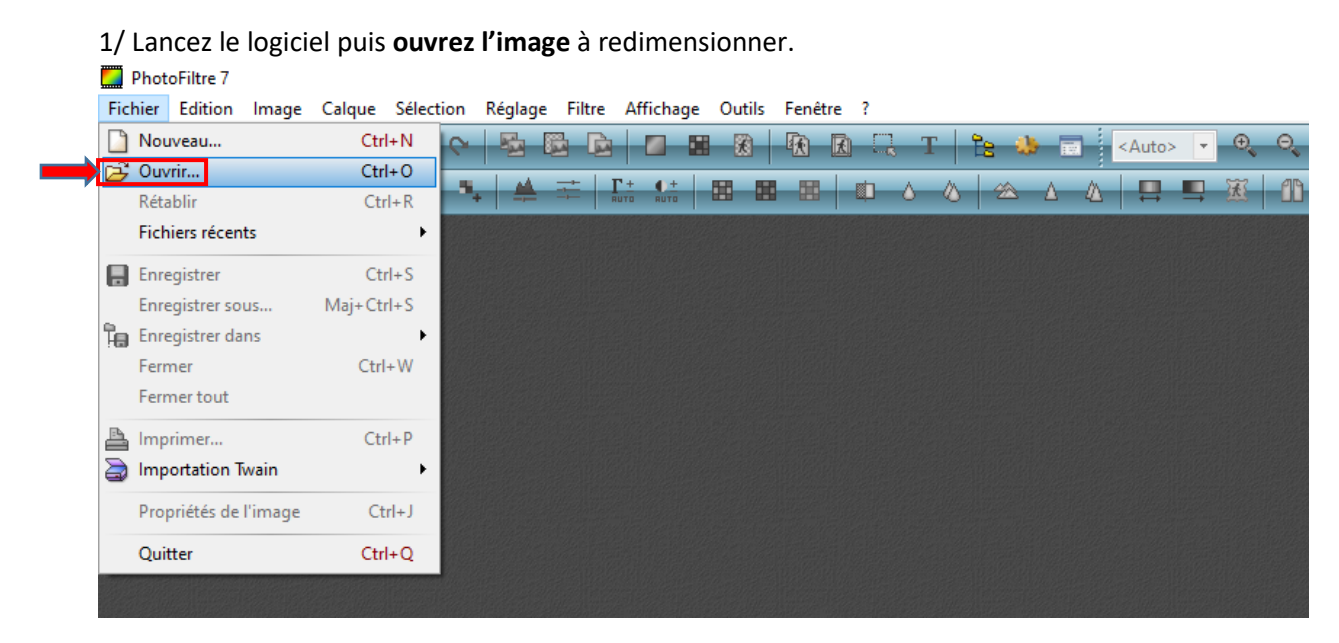

2/ La photo s'ouvre. L'image affichée n'est pas à sa taille réelle. Ici elle est réduite à 28 %. La taille réelle de l'image est donnée en bas : ici taille 4608 X 3072 pixels.

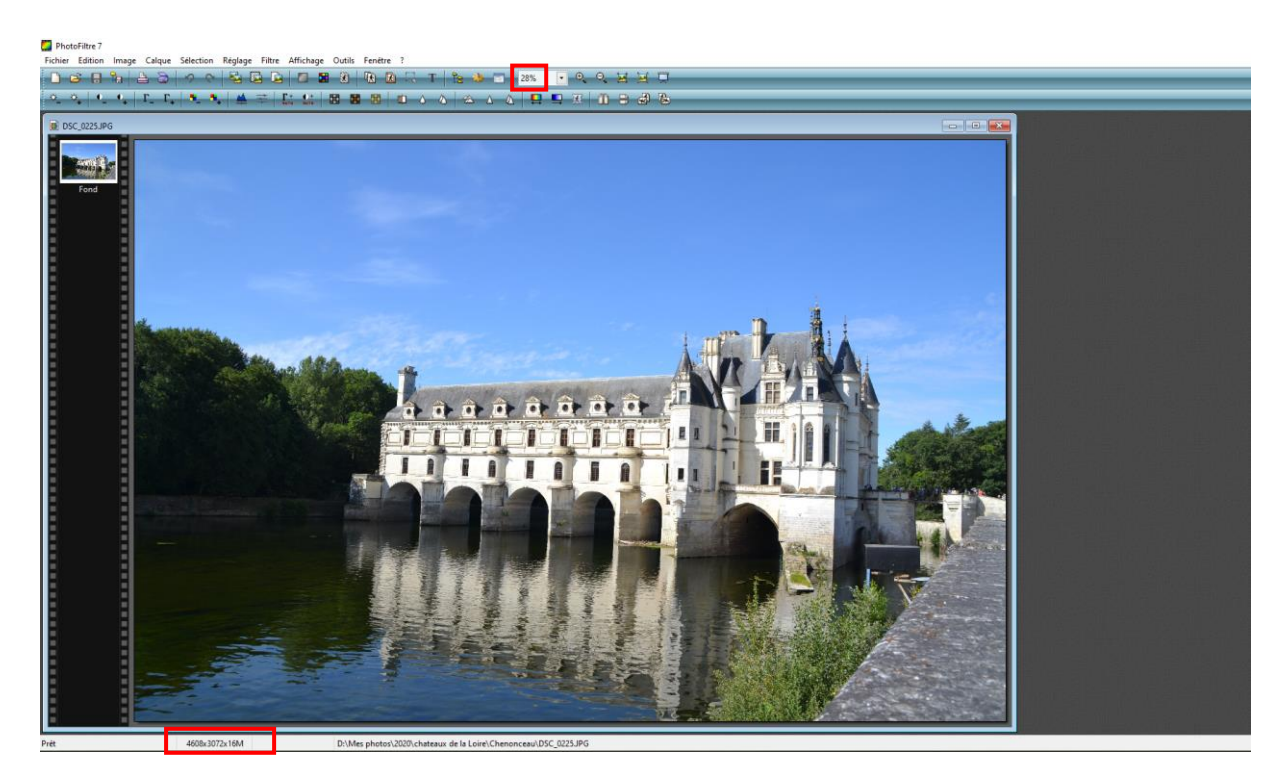

3/ Pour réduire l'image, allez dans « **Image** », « **Taille de l'image** ».

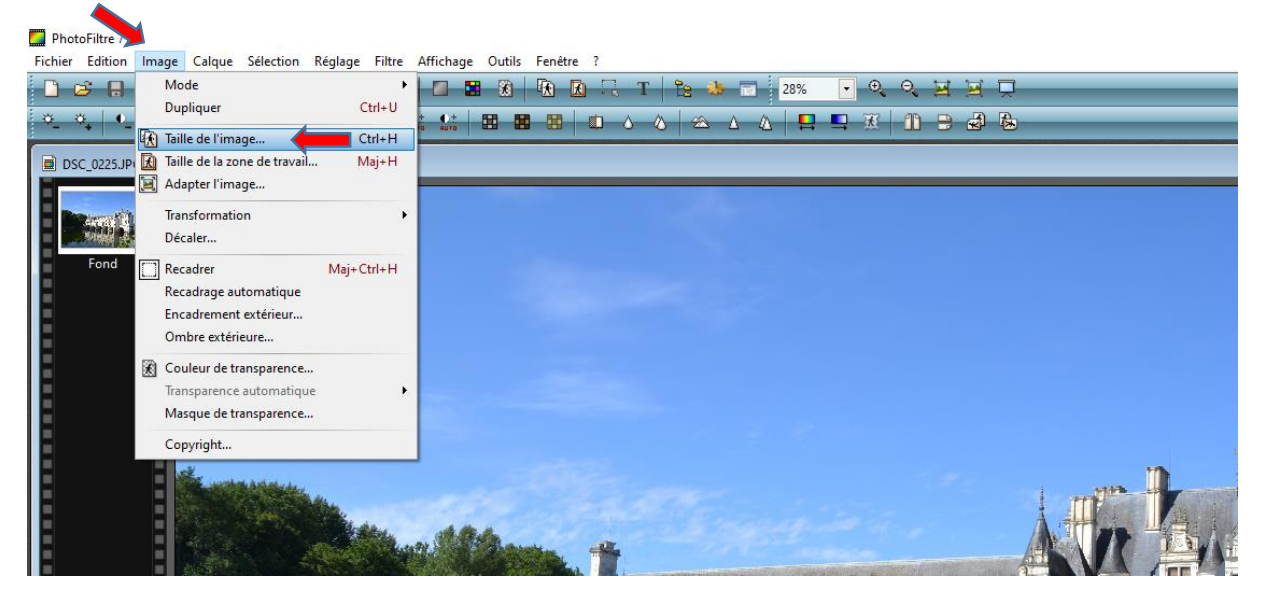

On peut voir que la taille réelle est très volumineuse. Pour un affichage correct à l'écran **modifiez la largeur** à 1000. L'image va devenir 20 fois moins volumineuse.

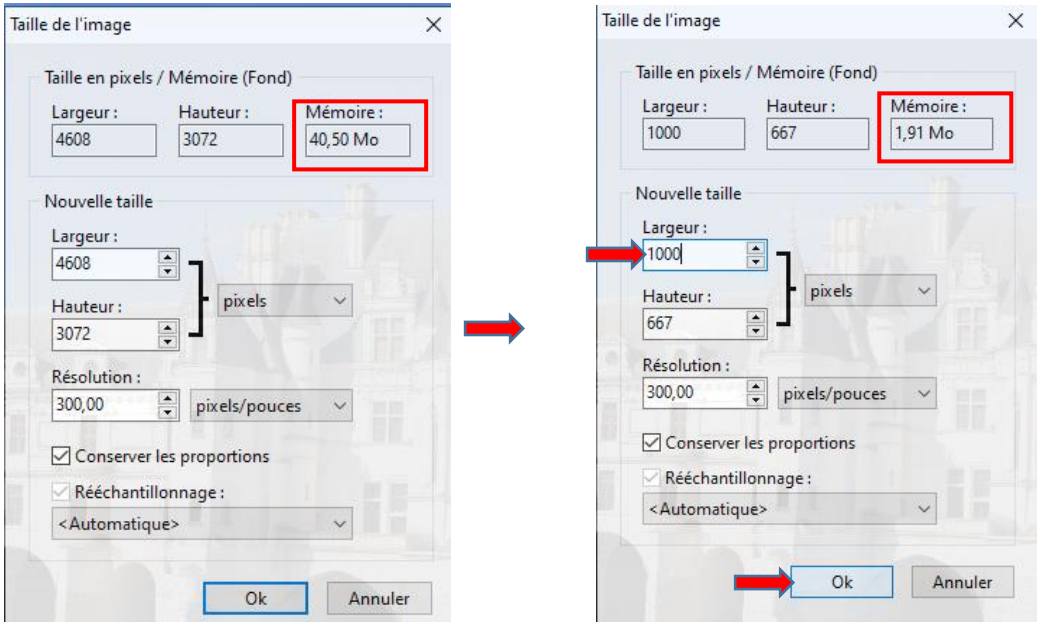

4 / Cette fois la taille affichée à l'écran est la taille réelle.

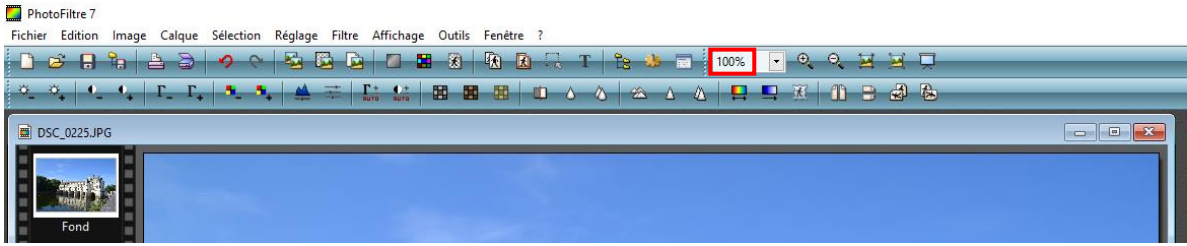

5/ **Enregistrez la nouvelle image**. Vous pouvez désormais l'envoyer facilement par mail.

## **I – Méthode 2 : utilisation d'une application en ligne**

1/ Rendez-vous sur le site : <https://www.iloveimg.com/fr/redimensionner-image>

## 2/ **Sélectionner l'image** à redimensionner.

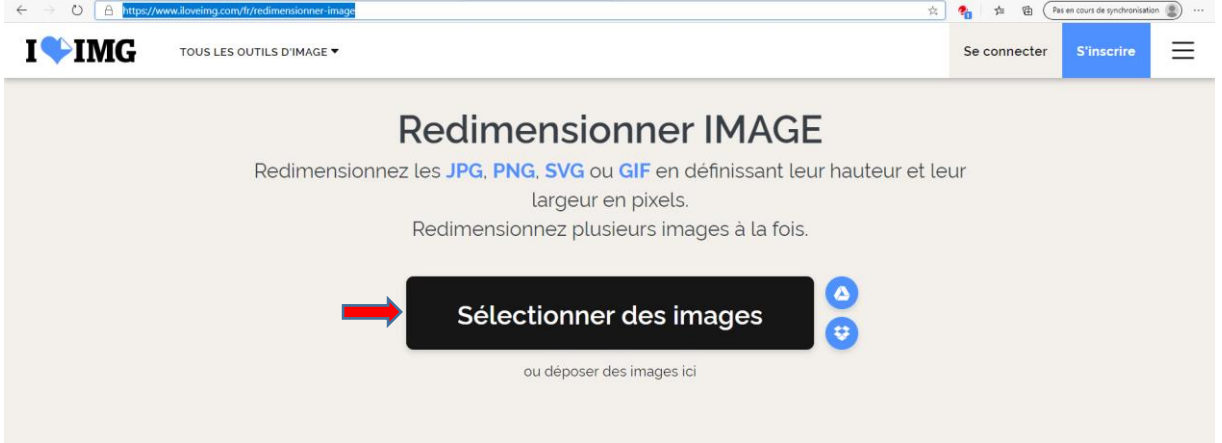

3/ **Modifier** la valeur de la **largeur de l'image** à 1000. Puis cliquez sur « Redimensionner IMAGES ».

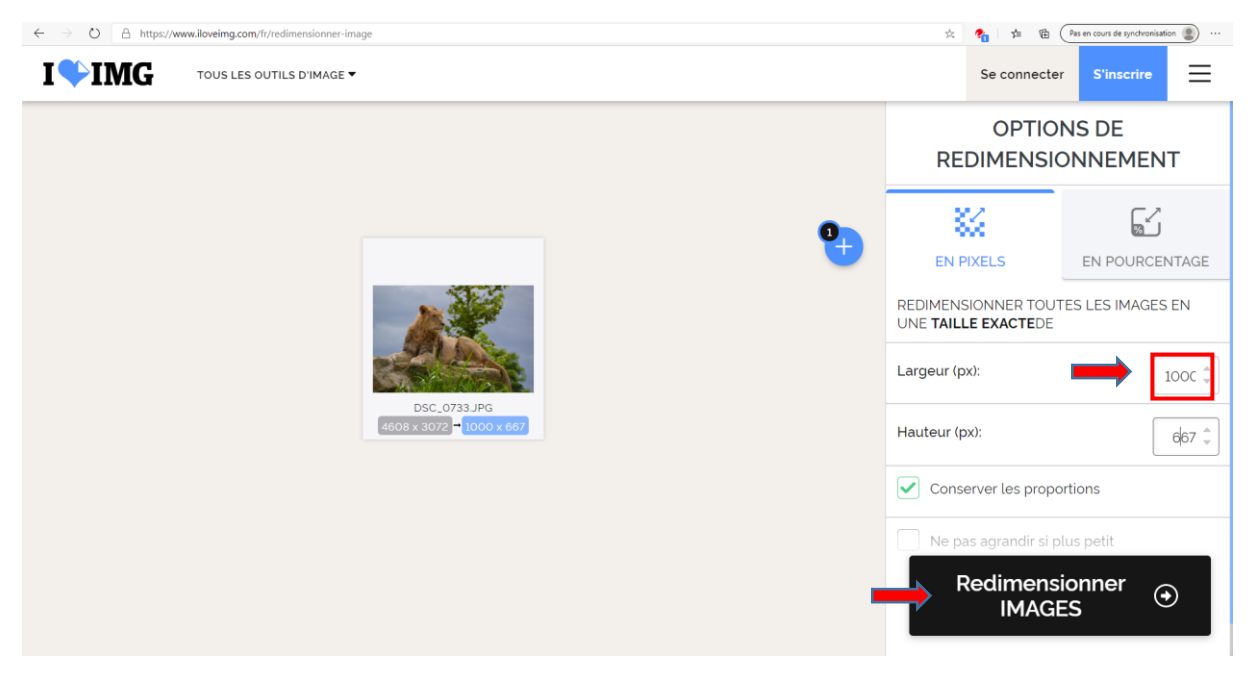

4 / Patientez pendant le traitement de l'image puis cliquez sur « **Télécharger les IMAGES** ».

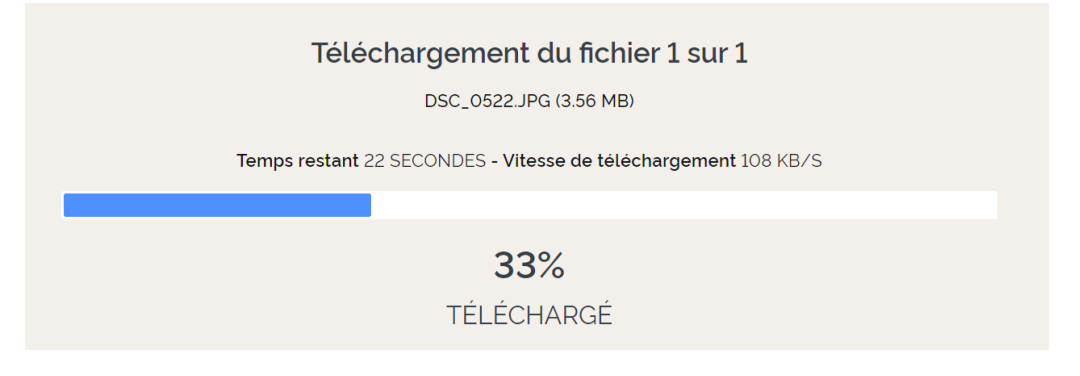

5/ **Récupérez l'image** téléchargée pour l'envoyer.